*O'zbekistan Respublikası baylanıs, informaciyalastırıw ha'm telekomunikaciya texnologiyaları ma'mleketlik kommiteti. Tashkent informatsiyalıq texnologiyaları universiteti. No'kis filialı. Kompyuter injiniringi fakulteti. Kompyuter injiniringi jo'nelisi. Bo'listirilgen algoritmler*

*pa'ninen tayarlang'an*

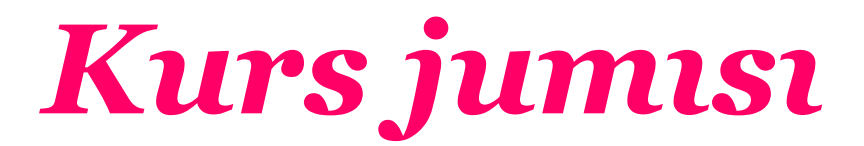

*Tema: Bo'listirilgen algoritmler*

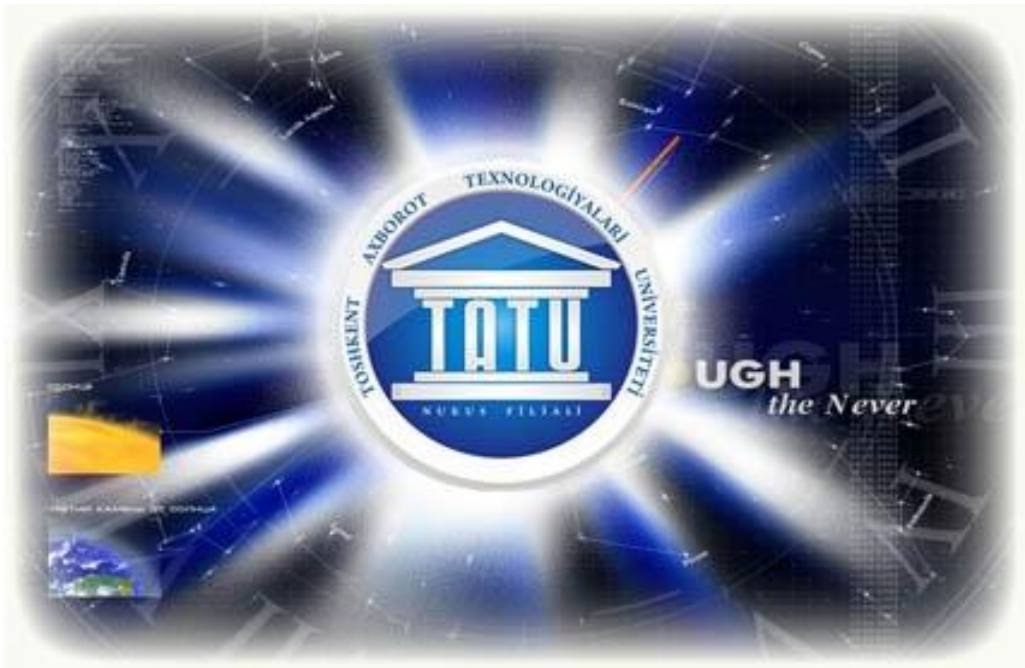

*Orınlag'an: Karabekov E Qabıllag'an: Tatlimuratov N*

 *No'kis 2017-jıl*

### *Tema: Bo'listirilgen algoritmler*

## *Reje:*

*I. Kirisiw:*

- *II.Tiykarg'ı bo'lim:*
	- *a) Bo'listirilgen algoritmler haqqinda tu'sinik.*
	- *b) Quartus II programmasi ha'm oni kompyuterge ornatiw.*
	- *c) Quartus II programmasi MegaWizard Plug in imkaniyatlarin Gates misalinda u'yreniw.*

 *III. A'meliy shi'ni'g'i'wlar*

 *IV. Juwmaqlaw*

 *V. Paydalani'lg'an a'debiyatlar*

### *Kirisiw*

*Men bul kurs jumi'si'n islewden maxsetim, wo'zimnin' tan'lag'an tarawi'm boyinsha jetik qa'niyge boli'p jetilisiw. Sebebi menin' tan'lag'an tarawimda ornatilg'an sistemalardin' orni ju'da' u'lken bolip esaplanadi. Al bu'gingi zamanag'o'y texnologiyalardin' rawajlaniwi ha'm de zamannin' talabi bizlerden elede jetilisken texnologiyalardi talap etpekte. Ornatilg'an sistemalar mine usi talapti qandiriwda girewli xizmet atqarip atir desek asira aytpag'an bolamiz. Solay eken bul texnologiyalardi u'yreniw ha'm olar u'stinde janaliqlar oylap tabiw biz jaslarg'a ju'klengen basli waziypa bolip esaplanadi. Bunday jaratilg'an imkaniyat ha'mde ju'klengen juwapkershilikli waziypa biz jaslardi tek ga'na alg'a umtilip, ilim ha'm bilim sirlarin elede teren'irek u'yreniwge iytermeleydi.*

#### *Da'slepki adi'mlar*

*Quartus II – Netscape firmasi' ta'repinen islep shi'g'i'lg'an scriptlerden du'zilgen jan'a tildur. Quartus II ja'rdeminde neler qi'li'w mu'mkinligin ko'resiz ha'm ha'tteki qanday isleniwin da bilip ali'wi'n'i'z mu'mkin.*

*Kelin' da'slep aldi' menen Quartus II da'stu'rinde yendi paydalani'wdi' baslag'an paydalani'wshi'da payda bolatug'i'n bir qatar sorawlarg'a juwap berip wo'teyin.*

#### *Quartus II ne?*

*Bu'l sorawg'a ha'r tu'rli juwap beriw mu'mkin. Bul da'stu'rlew tili,*  ani'g'i'rag'i' WEB da'stu'rlew tili, wonnan da ani'g'i'rag'i' klient (browser) *ta'repinde isleytug'i'n da'stu'rlew tili, yag'ni'y bul WEB da'stu'rlew tili islewi ushi'n hesh qanday server (Apache, ngnix) kerek yemes, a'piwayi' browserde (Quartus II da jazi'lg'an kodlar) isley beredi.*

#### *Bul til ne ushi'n kerek?*

*Bul da'stu'rlew tili arqali' serverge soraw jibermesten, sorawlardi' (Quartus II kodlari'n), yag'ni'y jazi'lg'an kodlar na'tiyjesin, browserdi iske tu'sirgen halda ali'wi'n'i'z mu'mkin. Tiykari'nan interaktiv (dinamik) saytlar du'ziw ushi'n kerek.*

#### *Joqari'dag'i' piker ne degeni?*

*Ha'r qi'yli' tu'rdegi WEB da'stu'rlew tiller bar, mislal ushi'n, PHP, ASP, JAVA. Bul da'stu'rlew tiller serverge mu'ra'ja't qi'lg'an halda isleydi. Mi'sal*  ushi'n siz arifmentik qosi'w a'melin wori'nlamaqdasi'z, ji'yi'ndi'ni' ali'w *ushi'n, siz jazg'an kod, WEB serverge jo'netiledi, server bul kodti' qayta isleydi ha'm na'tiyjeni sizge jo'netedi. Usi' taqlitte siz siz na'tiyjeni alsi'z, browser ha'm serverden juwap (na'tiyje) kelgenshe shekem aylani'p jatadi'.* 

*Bunnan ko'rinip turi'pti', saytti'n' (WEB bettin') islew tezligi server sazlanbalari'na, serverge shekem bolg'an arali'qqa , baylani's kabellerine ha'm basqa na'rselerge baylani'sli' boli'p qaladi'. Quartus II da jazi'lg'an kodlar bolsa, hesh qanday serverge mu'ra'ja'tti a'melge asi'rmaydi', usi' sebepli bul da'stu'rlew tili kodlari' browserdi qayta ju'klemesten isley beredi.*

*Joqari'dag'i' piker ne degeni?*

*Bul da'stu'rlew tilin HTML, CSS kabellerdi u'yrenip alg'annan keyin baslag'an jaqsi'. Sonda u'yreniw de an'sat boladi'. Ko'pshilik sol zamatta PHP WEB da'stu'rlew tilin u'yreniwdi baslap jiberedi, keyin qi'ynali'p qaladi', menin' pikirimshe da'stu'rlew tilinen da'slep Quartus IIni u'yrengen jaqsi' ha'm jen'il.* 

*Quartus II kodlari' arqali' nelerdi qi'li'p bolmaydi'?*

- *Grafika menen isley almaydi', yag'ni'y wo'zi grafik obektler payda yete almaydi';*
- *Fayllar menen isley almaydi';*
- *Mag'li'wmatlar bazasi' menen isley almaydi';*
- *Tarmaq texnologiyalari' menen isley almaydi' ha'm basqa quramali' jumi'slardi' qi'li'wg'a qi'ynaladi' yaki qi'la almaydi';*

*Bul til kodlari' islew tezligi qanday?*

*Yeger a'piwayi' kodlar bolsa, a'lbette tez isleydi, biraq kodlar quramali' bolsa basqa WEB da'stu'rlew tillerine (PHP, ASP) qarag'anda a'sterek isleydi. Sebebi jazi'lg'an kodti' qayta islewge ja'rdem beretug'i'n server joq, yeger kodta qa'telikler bolsa, bul qa'teliklerdi browserdi ozi analiz qi'li'wi' lazi'm.* 

*Quartus II kodlari' qayerge jazi'ladi', yag'ni'y wol ushi'n IDE (woratli'q) barma?*

*HTML kodlari' qay jerge jazi'lsa, Quartus II kodlari da sol jerde*  jazi'li'wi' mu'mkin, u'yreniw ushi'n yen' jagsi' wortali'g, menin' pikirimshe, *Notepad++. Wonnan ti'sqari' to'mendegi IDE lerde de jazi'w mu'mkin:*

*PHPStorm;*

*NetBeans;*

*Zend Studio;*

*PHPDesigner;*

*Quartus II kodlari' islew ushi'n neler kerek?*

*Uli'wma alg'anda browser bolsa boldi', biraq browserdin' Quartus II kodlari'n woqi'wi' ha'm iske tu'siriwine ruxsat beretug'i'n funkciyasi'* jag'i'g'an boli'wi' kerek (ganday jag'i'w gi'li'wi' kerekligi haggi'nda).

#### *Quartus IIti isletiw (запуск)*

*Quartus IIta jazi'lg'an skriptlerdi shi'g'ari'w ushi'n ne qi'li'w kerek? Sizge Quartus II penen islew qa'biletine iye bolg'an browser talap yetiledi. Ma'selen, Netscape Navigator (2.0 versiyasi'nan baslap) yaki Microsoft Internet Explorer (MSIE – 3.0 versiyasi'nan baslap). Bul browserler ken' qollani'li'p baslag'annan baslap, ko'pshilik adamlar Quartus II tilinde scriptler menen islew imkaniyati'na iye boldi'.*

### *Quartus II da'stu'ri haqqi'nda*

*uli'wma tu'sinik.*

*Yendi bolsa Quartus II tili haqqi'nda ken'irek toqtali'p wo'tsem. Quartus II WEB texnologiyalarda isletiletug'i'n yen' abroyli' tillerdin' biri. Wonin' ja'rdeminde biz to'mendegilerdi isley ali'wi'mi'z mu'mkin:* 

*WEB bette elementlerdi wo'zgertiw, jan'asi'n jarati'w, client – server arasi'nda mag'li'wmatlar almasi'wi'n jolg'a qoyi'w.* 

*Yesletpe: Java ha'm Quartus II bul basqa-basqa da'stu'rlew tiller. Quartus II hesh qaysi' kompaniya yaki sho'lkemge tiyisli dep yesaplanbaydi'.* 

*Quartus IIte kod jazi'w ushi'n sizdin' kompyuterin'izde browser boli'wi' jetkilikli, sebebi ha'zirgi browserler Quartus IIti hesh qanday qosi'msha na'rseler (da'stu'rler) wornati'wsi'z kompilyaciya qi'ladi' (bul tek g'ana baslang'i'sh jag'dayda, yeger siz Quartus II penen professional ta'rizde islemekshi bolsan'i'z sizge a'lbette qosi'msha kitapxanalar ha'm da'stu'rler sizge as qati'p qali'wi' mu'mkin).* 

*Wo'zgeriwshiler ha'm wolardi'n' tu'rleri:*

*Sanli' wo'zgeriwshi:*

*3.14*

*1001*

*123e<sup>5</sup>*

*String (tekstli) wo'zgeriwshi: "bul tekstli wo'zgeriwshi" An'latpali' wo'zgeriwshi:*

*5+6*

*5\*6*

*Massiv wo'zgeriwshi:*

*[40, 100, 1, 5, 25, 10]*

*Obekt wo'zgeriwshi:*

*{firstName:"John", lastName:"Doe", age:50, eyeColor:"blue"}*

*Funkciya wo'zgeriwshi:*

*Function myFunction (a,b) {return a\*b;}*

*Mi'sal:*

```
var a = 0; // ; har bir qator yoki biron amalning tugallanganini bildiradi
var b = 10;
var c = a + b; // local o'zgaruvchi
d = b - a; // global o'zgaruvchi
```

```
var n = 101 + "matn"
/*
ushbu holat hechqanday xatoliksiz ishlaydi
n ning qiymati "101matn" ga teng bo'ladi
*/
```
*Bul jerde a, b, c, d, n lar wo'zgeriwshiler. Quartus IIte wo'zgeriwshilerdi jarati'wdi'n' 2 tu'rli usi'li' bar bolip, wolardi'n' biri "var" gilt so'zi menen jasaladi' ha'm bul wo'zgeriwshi local wo'zgeriwshi boladi', yekinshi usi'l bolsa hesh qanday gilt so'zsiz wo'zgeriwshi ja'riya yetiw. Bul jag'dayda Quartus II bul wo'zgeriwhini global contect wo'zgeriwshileri ishinen izleydi, tabi'lsa usi' wo'zgeriwshi menen berilgen a'mellerdi wori'nlaydi', tabi'lmasa jan'adan jaratadi'. Wo'zgeriwshilerdin' bunday isletiw pari'qlari' haqqi'nda yele ko'p so'ylesemiz. Quartus IIte u'lken ha'rip ha'm kishi ha'ripler basqabasqa wo'zgeriwshilerdi an'latadi'.*

*Joqari'da ko'rgeimizdey // - bir qatarli' kommentariya*

*/\*kod\*/ - ko'p qatarli' kommentariya*

*Quartus II haqqi'ndag'i' yen' a'piwayi' tu'sinikler usi'lar.*

## *Quartus II ha'm woni'n' imkaniyatlari'.*

*Quartus II – bul WEBti gipertekstli betlerin klient ta'repinde ko'riw cenariylari'n basqari'w tili. Ja'nede ani'g'i'raq aytatug'i'n bolsaq, Quartus IIbul klient ta'repindegi da'stu'rlew tili. Liveware Quartus II tilinin' a'wlad'i' boli'p, Netscape server ta'repinen islewshi qural boladi'. Biraq Quartus II tilin tani'qli' qi'lg'an na'rse bul klient ta'repindegi da'stu'rlewdur. Quartus IItin' tiykarg'i' wazi'ypasi' – HTML – konteynerler atributlari'n'i'n' ma'nislerin ha'm ko'rsetiwshi wortali'qti'n' qa'siyetlerin HTML – betlerdi (sarlavha) ko'riw procesinde paydalani'wshi' ta'repinen wo'zgerttiriw imkani'yatlari'nda, basqasha aytqanda wolardi' dinamik betler (sarlavha) qi'li'w (DHTML) boli'p yesaplanadi'. Ja'ne soni' da ayti'p wo'tiw kerek, betler (sarlavhalar) qayta ju'klenbeydi. A'melde buni', ma'selen, to'mendegishe an'lati'w mu'mkin, WEB bet (sarlavha) nin' foni'n, ren'in yaki hu'jjettegi su'wretin wo'zgerttiriw, jan'a ayna ashi'q yaki yeskertiw aynasi'n shi'g'ari'w.* 

*"Quartus II" ati' Netscape kompaniyasi'ni'n' arnawli' wo'nimi. Microsoft ta'repinen a'melge asi'ri'lg'an til ra'smiy tu'rde Quartus II dep ataladi'. Quartus II versiyalari' Quartus IItin' sa'ykes versiyalari' menen sa'ykes keledi (ani'g'i'raq aytqanda aqi'ri'na shekem yemes).*

*Quartus II – ECMA (Europen Computer Manufactures Assocation – Evropa Kompyuter Islep Shi'g'ari'wshi'lar Associatsiyasi') ta'repinen standartlasti'ri'lg'an. Sa'ykes standartlar to'mendegishe ataladi': ECMA – 262 ha'm ISO – 16262. Usi' standartlar menen Quartus II 1.1 ge eliklengen*  *ekvivalent ECMAScript tili ani'qlanadi'. Soni' da yesleti[ wo'tiw kerek, bugingi ku'nde Quartus IItin' ha'mme versiyalari' da ECMA standarti'na sa'ykes kelebermeydi. Arnawli' kurs yaki qollanbada barli'q jag'daylarda biz Quartus II ati'nan paydalanami'z.* 

*Quartus IItin' tiykarg'i' qa'siyetleri: Quartus II – bul Internet ushi'n u'lken bolmag'an klient ha'm server qosi'mshalrdi jarati'wg'a mo'lsherlengen sali'sti'rmali' da'rejede a'piwayi'raq bolg'an obektke bag'darlang'an til. Quartus II tilinde du'zilgen da'stu'rler HTML – hu'jjettin' ishine jaylasti'ri'li'p wolar menen birge uzati'ladi'. Ko'riw da'stu'rleri (browserler – browser inglis so'zinen) Netscape Navigator ha'm Microsoft Internet Explorer hu'jjet tekstine jaylasti'ri'lg'an da'stu'rlerdi (Script kod) uzatadi' ha'm wori'nlaydi'. Solay yetip, Quartus II – intepretatorli' da'stu'rlew tili yesaplanadi'. Quartus IIta du'zilgen da'stu'rlerge paydalani'wshi' ta'repinen kiritilip ati'rg'an mag'li'wmatlardi' tekserip ati'rg'an yaki hu'jjetti ashqanda yak japqanda qanday da bir a'mellerdi wori'nlawshi' da'stu'rler mi'sal boli'wi' mu'mkin.* 

*Quartus IIta jarati'lg'an da'stu'rlerge mi'sal si'pati'nda paydalani'wshi' ta'repinen kiritilip ati'rg'an mag'li'wmatlardi' tekseriwshi , hu'jjetti ashi'w yaki jabi'w waqti'nda qandaydur a'mellerdi wori'nlawshi' da'stu'rlerdi keltiriw mu'mkin. Bunday da'stu'rler paydalani'wshi' ta'repinen berilgen*  ko'rsetpelerge – ti'shqansha tu'ymesinin' basi'li'wi'na, mag'li'wmatlardi' *ekran arqali' kiritiwine yaki ti'shqanshani' bet (sahifa) boylap ji'lji'ti'wi'na ko're jumi's wori'nlaydi'. Bunnan ti'sqari' Quartus IItegi da'stu'rler browserdin' wo'zin ha'm dokumenttin' atributlari'n da basqari'wi' mu'mkin. Quartus II da'stu'rlew tili sintaktik ta'repten Java da'stu'rlew tiline, obektli modellewdi shetlep wo'tken halda, uqsap ketsede, biraq mag'li'wmatlatdi' statik tipleri ha'm qatan' tiplestiriw si'yaqli' qa'siyetlerge iye bolmaydi'. Quartus II da Java da'stu'rlew tilinen pari'q qi'li'p, klass tu'sinigi bul tildin' tiykarg'i' quri'lmasi' yesaplanbaydi'. Bunday tiykar si'pati'nda paydalani'li'p ati'rg'an Sistema ta'repinen qollap – quwatlani'li'p ati'rg'an, aldi'nnan*  *aniqlang'an mag'li'wmatlar tipleri: sanli', ligikali'q ha'm qatarli'; g'a'rezsiz da boli'wi', obekttin' metodi' (Quartus IIte metod tu'sinigi funkciya/bo'lim – da'stu'r din' wo'zi) si'pati'nda da isletiliwi mu'mkin bolg'an funkciyalar; u'lken sandag'i' wo'z qa'siyetlerine ha'm metodlari'na iye bolg'an aldi'nnan ani'qlang'an obektlerden obarat obektli model ha'm ja'ne da'stu'r ishinde paydalani'wshi' ta'repinen jan'na obektlerdi beriw qag'i'ydalari' yesaplanadi'.* 

*Quartus IIta da'stu'rler jarati'w ushi'n hesh qanday qosi'msha quralllar kerek bolmaydi' – tek g'ana tiyisli versiyadag'i' Quartus II qollani'wi' mu'mkin bolg'an browser ha'm DHTML – hu'jjetlerdi jarati'wg'a imkan beriwshi tekst redaktori' kerek boladi'. Quartus IItag'i' da'stu'r tuwri'dan –* tuwri' HTML – hu'jjetlerdi ishine jaylasti'rg'anli'g'i' ushi'n da'stu'r na'tiyjesin *hu'jjetti browser ja'rdeminde ko'riw arqali' tekseriw mu'mkin ha'm kerekli halda wo'zgerttiriwler kiritiliwi mu'mkin. Quartus II da'stu'rlew tilinin' imkaniyatlari'. Woni'n' ja'rdeminde HTML – hu'jjetlerdin' ko'riniwi ha'm du'ziliwin dinamik ra'wishte basqari'w mu'mkin. Ekranda su'wretlenip ati'rg'an hu'jjetke browser ta'repinen ju'klengen hu'jjettin' sintaktik tekserip wo'tiw procesinde qa'legen HTML – kodlari'n jaylasti'ri'w mu'mkin. "Dokument" ("hu'jjet") obekti ja'rdeminde paydalani'wshi'ni'n' aldi'n'g'i' wori'nlag'an a'melleri yaki basqa bir faktorlarg'a ko're jan'a dokumentlerdi avtomatik payda yetiw mu'mkin.* 

*Quartus II ja'rdeminde browser jumi'si'n basqari'w mu'mkin. Ma'selen: Window obekti ju'zip ju'riwshi aynalardi' ekrang'a shi'g'ari'w, browserdin'* jan'a aynalari'n jarati'w, ashi'w ha'm jabi'w, aynalardi' ekrang'a shi'g'ari'w, *browserdin' jan'a aynalari'n jarati'w, ashi'w ha'm jabi'w, aynalardi'n' almasi'ni'wi' ha'm wo'lshemlerinin' rejimlerin wornati'w ha'm tag'i' basqalardi'n' imkaniyati'n beriwshi metodlarg'a iye.* 

*Quartus II hu'jjettegi mag'li'wmatlar menen baylani'si'w imkaniyati'n beredi. Hu'jjet obekti ha'm wondag'i' bar bolg'an obektler da'stu'rlerge* 

*HTML-hu'jjetlerdin' bo'limlerin woqi'w ha'm bazi'nda wolar menen baylani'si'w imkani'n beredi. Teksttin' wo'zin woqi'w mu'mkin yemes, biraq ma'selen berilgen dokumenttegi gipertekstli woti'wlar dizimin ali'w mu'mkin. Ha'zirgi waqitta Form ob'ekti ha'm wondag'i' bar bo'li'wi' mu'mkin bolg'an obektler: Button, Checkbox, Iyisden, Password, Radio, Reset, Select, Submit, Text ha'm Textarealar dokumenttegi bilimler menen baylani'si'w ushi'n ken' mu'mkinshilikler beredi. Quartus II paydalani'wshi' menen baylani's qi'li'wg'a imkan beredi. Bul tildin' yen' kerekli qa'siyeti wonda a'melge asi'ri'g'an waqi'yalardi' qayta jumi'slawdi' ani'qlaw mu'mkinshiligi - belgili bir waqi'yani'n' (a'dette paydalani'wshi' ta'repinen wori'nlang'an amel) ju'z beriw waqti'nda wori'nlanatug'i'n programma kodi'ni'n' qa'legen bo'legi yesaplanadi'. Quartus II waqi'yalardi' qayta islewshi si'pati'nda qa'legen jan'a aldi'nnan berilgen funktsiyalardan paydalani'w mu'mkinshiligin beredi. Ma'selen, paydalani'wshi' ti'shqancha ko'rsetkishin gipertekstli wo'tiwler u'stine keltirse, halatlar qatari'nda arnawli' xabardi shi'g'ari'wshi' bolmasa belgili bir ameldi atqari'wdi'* magullawdi' sorasti'ri'wshi' dialogli' aynani' ekrang'a chi'q'ari'wshi' bolmasa *paydalani'wshi' ta'repinen kiritilgen ma'nislerdi tekseriwshi ha'm qa'telik ju'z bergen jag'dayda kerekli kursatpelerdi berip, tuwrri' ma'nisti kirgiziwdi sorasti'ri'wshi' programmalardi' jarati'w mu'mkin. Quartus II qa'legen matematik yesaplawlardi' atqari'w mu'mkinshiligin beredi. Bunnan ti'sqari' bul tilde waqi't ha'm sa'nelerdin' ma'nisleri menen jumi'slawshi' joqari' da'rejede rawajlang'an qurallar bar. Quartus II CGI-programmalarg'a ha'm Perl programmalaw tiline ha'm to'lti'ri'wshi' si'pati'nda ayri'm jag'daylarda Java tiline optimal til si'padi'nda jaratilg'an.* 

*Ha'r bir baslawshi' programmashi'ni'n' tiykarg'i sorawi': "Da'stu'rler qanday duziledi ha'm wori'nlanadi'? ". Bul sorawg'a ilaji' barinsha a'piwayi'raq, biraq Quartus II-kodlarin qollaniliwdi'n' barli'q usillari'n umi'tpag'an halda juwap beriwge ha'reket qi'lamiz:*

*Birinshiden, Quartus II-kodlari' brauzer ta'repinden wori'nlanadi'. Wonda arnawli' Quartus II interpretatori' bar. Wog'an ko're programmani'n' wori'nlani'wi' interpretator ta'repinen basqariwdi' qashan ha'm qay ta'rizde aliwig'a baylani'sli' boladi. Bul bolsa, wo'z gezeginde kodtin' funktsiyali'q qollani'li'wi'na baylani'sli' boladi'. Uli'wma alg'anda Quartus IItin' funktsional qollanini'wi'ni'n' 4 tu'rli usi'li'n aji'rati'p ko'rsetiw mu'mkin:*

*1. Gipertekstli wo'tiw (URL sxemasi);*

*2. Ha'diyselerdi qayta islew (handler)*

*3. Worni'na qoyi'w (entity)*

*4. Qoyi'w (Script konteyneri)*

 *Quartus II boyi'nsha woqi'w qollanbalari'nda Quartus IIti qollawdi'n' bayani' a'dette SCRIPT ko'nteynerinen baslanadi'. Biraq programmalaw noqati' na'zerinen bul wonshali'qta duri's yemas, sebebi bunday ta'rtip tiykarg'i soraw: "Quartus II-kodi' basqari'wdi' qanday aladi'?" sorawi'na juwap bermeydi. Yag'ni'y Quartus II da jazilg'an ha'm HTML-dokumenttin' ishine jaylasti'ri'lg'an programma qanday a'dette chaqi'ri'ladi' ha'm wori'nlanadi'. HTML-bet avtori'ni'n' ka'sibi ha'm woni'n' programmalaw tiykarlari'nan xabardarli'g'i'ni'n' da'rejesine qarap Quartus IIti iyelewge kishireyiwdi bir neshe ji'l variantlari' bar. Yeger siz klassik tiller (C, Fortran, Pascal ha'm h.t.b) boyi'nsha programmalawshi' bolsan'i'z, wol jag'dayda dokument teksti ishte programmalawdan baslag'an maqul, yeger siz Windows sistemasi'nda da'stu'rlewge u'yrengen bolsan'i'z, wol jag'dayda ha'diyselerdi qayta islewdi da'stu'rlewden baslag'ani'n'i'z maqul, yeger siz tek g'ana HTML boyi'nsha g'ana ta'jriybege iye bolsan'i'z yaki biraz waqi'ttan berli da'stu'rlew menen shug'i'llanbay ati'rg'an bolsan'i'z, wol jag'dayda gipertekstli wo'tiwlerdi da'stu'rlewden baslag'ani'n'i'z maqul.* 

*URL – sxemasi' Quartus II. URL sxemasi' (Uniform Resource Locator) – bul WEB texnologiyalardi'n' tiykarg'i' elementlerinen biri. WEB degi ha'r bir informacion resurs wo'zinin' wo'zine sa'ykes URLi'na iye boladi'. URL A konteynerinin' HREF atributi'nda, IMG konteynerinin' SRC atributi'nda, FORM konteynerinin' Action atributi'nda h.t.basqalarda ko'rsetiledi. Barli'q URLlar resursi'na ruxsatti'n' protokoli'na baylani'sli' bolg'an ruxsat sxemalari'na bo'linedi, ma'selen, FTP – arxivine kiriw ushi'n FTP sxemasi', Gopher – arxivine kiriw ushi'n gopher sxemasi', electron xatlardi' jiberiw ushi'n SMTP sxemasi' qollani'ladi'. Sxemani'n' tipi URLdin' birinshi komponentasi'na go're ani'qlanadi':*

#### *<http://directory/page.html>*

*Bul jag'dayda URL http menen baslani'p ati'r – mine usi' kiriw sxemasi'n ani'qlawdur (sxema http).*

*Gipertekstli sistemalar ushi'n da'stu'rler tillerinin' tiykarg'i' wazi'yppasi' gipertekstli wo'tiwlerdi da'stu'rlewdur. Bul soni' bildiredi, wol yaki bul gipertekstli wo'tiwlerdi tan;lawda gipertekstli wo'tiwdi a'melge asi'ri'wshi' da'stu'r shaqi'ri'ladi'. WEB texnologiyalarda standart da'tu'r si'pati'nda betti ju'klew da'stu'ri yesaplanadi'. HTTP protokoli' boyi'nsha standart wo'tiwdi Quartus IIta da'stu'rlengen wo'tiwden pari'q qi'li'w ushi'n jarati'wshi'lar jan'a URL sxemasi' – Quartus IIti kiritti:*

 *<A HREF="Quartus II:Quartus II\_kod">...</A>*

 *<IMG SRC="Quartus II:Quartus II\_kod">*

*Bul jag'dayda "Quartus II\_kod" teksti birinshi jag'dayda gipertekstli wo'tiwdi tan'lag'anda shaqi'ralatug'i'n ha'm yekinshi jag'dayda su'wretti ju'klewde shaqi'ri'latug'i'n Quartus IIta jarati'lg'an da'stu'riy – qayta islewshilerdi bildiredi.*

*Ma'selen, Внимание!!! Gipertekstli wo'tiwge keltirilgen jag'dayda yeskertiwshi aynani' shi'g'ari'w mu'mkin:*

*<A HREF=" Quartus II: alert ('Внимание!!!');"> Внимание!!!</A>*

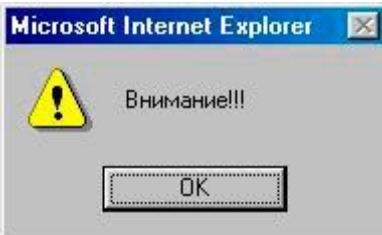

*Formadag'i' submit tipindegi tu'ymesheni basi'w arqali' usi' formadag'i' tekstli maydandi' tolti'ri'w mu'mkin:*

 *<FORM NAME=f METHOD=post*

*ACTION="Quartus II: window.document.f.i.VALUE=' Click tuymesni basin';void(0);"*

 *<TABLE BORDER=0>*

 *<TR>*

 *<TD><INPUT NAME=i></TD>*

 *<TD><INPUT TYPE=submit VALUE=Click></TD>*

 *<TD><INPUT TYPE=reset VALUE=Reset></TD>*

 *</TABLE>*

 *</FORM>*

*URL da quramali' da'stu'rler ha'm funkciya shaqi'ri'li'wlari'n jaylasti'ri'w mu'mkin. Tek g'ana soni' yadta tuti'w kerek, Quartus II sxemasi' ha'mme browserlerde de islemeydi, tek g'ana Netscape Navigator ha'm Internet Explorerlerdin' to'rtinshi versiyalari'nan baslap isleydi.* 

*Solay yetip gipertekstli wo'tiwlerdi interpretator basqari'wdi' paydalani'wshi' ti'shqansha tu'ymesin gipertekstli wo'tiwge "basqannan" keyin g'ana aladi'.* 

*HTML bette Quartus IIti jaylasti'ri'w*

*Quartus IItin' script kodlari' HTML bette tuwri'dan-tuwri' jaylasti'ri'ladi'. Buni'n' qanday qi'li'ni'wi'n ko'riw ushi'n to'mendegi a'piwayi' mi'sal arqali' ko'rip shi'g'ami'z:*

*<HTML>*

*<BODY>*

*<BR>*

 *Bul a'piwayi' HTML hu'jjet.* 

*</BR>*

```
<script language="Quartus II">
```
*document.write ("Bul bolsa Quartus II")*

*</script>*

*<BR>*

 *Ja'ne HTML. Hu'jjet.*

*</BR>* 

```
</BODY>
```
*</HTML>*

*Bir qarag'anda bulmi'sal a'piwayi' HTML hu'jjetti yesletedi. Bul jerdegi bir g'ana jan'a konstrukciya:*

*<script language="Quartus II"> document write ("Bul bolsa Quartus II") </script>*

*Bul haqi'yqattan da Quartus II kodi'. Bul scripttin' qanday islewin ko'riw ushi'n joqari'dag'i' mi'saldi' HTML fayli' si'pati'nda jazi'p ali'n' ha'm browserge ju'klen'.* 

*Bul bolsa sol fayl wori'nlani'wi'ni'n' na'tiyjesi (Yeger Quartus IIti qollap quwatlawshi' browserden paydalansan'i'z sizde 3 qatar boladi'):*

*Bul a'piwayi' HTML hu'jjet.*

*Bul bolsa Quartus II.*

*Ja'ne HTML. Hu'jjet.*

*Soni' da ayti'p wo'tiw kerek, berilgen script wonshali'q paydali' yemes, buni' HTMLdin' "haqi'yqi'y" tilinde de jazg'anda bolar yedi.* 

*Biz tek g'ana <script> teginin' belgisin ko'rip shi'qti'q. <script> ha'm </script> tegleri arasi'ndag'i' barli'q na'rseler Quartus IItin' tiykarg'i' buyri'qlari'nan quraladi', bulardan biri – document.write buyri'g'i'ni'n' islewin ko'riwin'iz mu'mkin. document.write buyri'g'i' qashan a'meldegi hu'jjetke qanday da bir na'rse jazi'w kerek bolsa isletiledi. Demek, bizdin' kishkene da'stu'rimiz HTML hu'jjette "Bul bolsa Quartus II" frazasi'n jazadi'.*

#### *Quartus IIni qollap – quwatlamaytug'i'n browserler*

*Yeger browser Quartus IIti qabi'l qi'lmasa, bunday bet qanday ko'riniste boladi'. Quartus IIti qollap – quwatlamaytug'i'n browserler <script> tegin "tani'maydi". Wolar buni' a'piwayi' tekst si'pati'nda shi'g'aradi'. Basqasha yetip aytqanda bizdin' da'stu'rimizde keltirilgen Quartus II kodi' HTML hu'jjettin' tuwri' worayi'nda payda boladi'. A'lbette bul bizdin' maxsetlerimizge tuwri' kelmeydi. Bul jag'day ushi'n arnawli' usi'l bar boli'p ha'm bunda kiriw script kodi' browserdin' yeski versiyalari'nan berkitiledi. Buni'n' ushi'n HTMLdin' <!--> kommentariya tegi isletiledi. Na'tiyjede bizdin' kiriw kodi'mi'zdi'n' jan'a ko'rinisi to'mendegishe boladi':*

*<HTML> <BODY> <BR> Bul a'piwayi' HTML hu'jjet.* 

#### *</BR>*

*<script language="Quartus II"> <!-- from old browsers> document.write (" Bul bolsa Quartus II!") //… </script> <BR> Ja'ne HTML hu'jjet. </BR> </BODY> </HTML>*

*Browser Quartus IIti qollap quwatlamag'an jag'dayda to'mendegishe shi'g'ari'p berer yedi:*

*Bul a'piwayi' HTML hu'jjet.*

*Ja'ne HTML hu'jjet.*

*Browser Quartus IIti qollap quwatlamag'an jag'dayda ha'm HTMLdi'n' kommentariya tegi joq bolg'anda to'mendegishe shi'gari'p Bergen bolar yedi:*

*Bul a'piwayi' HTML hu'jjet.*

*document.write ("Bul bolsa Quartus II!")*

*Ja'ne HTML hu'jjet.*

*Iltimas, sog'an itibari'n'i'zdi' qarati'n', siz Quartus IItin' da'slepki kodi'n toli'q ra'wishte berkite almaysi'z.*

*WEB betlerde su'wretler*

*Yendi Quartus IItin' 1.1 versiyasi'nan baslap islew mu'mkin bolg'an Image obektin ko'rip shi'g'ami'z (yag'ni'y netscape navigator 3.0 menen). Image obekti ja'rdeminde siz betin'izge grafik obrazlar menen wo'zgerttiriwler kiritiwin'iz mu'mkin. Bul bizge belgili da'rejede multipikaciya jarati'w imkani'n beredi. Soni' yesletip wo'tiw kerek, paydalani'wshi'lar browserlerdin' yeski versiyalari' arqali' usi' bo'limde keltirilgen scriptlarda paydalana almaydi' (Netscape Navigator yaki Explorer 3.0 si'yaqli') yaki jaqsi' halatta da qolardan toli'q effect ali'p bolmaydi'.* 

*Kelin' da'slep Quartus IIta WEB betke su'wretti qalayi'nsha jaylasti'ri'wdi' ko'rip shi'g'ami'z. Biz ko'rip ati'rg'an tilde su'wret massiv ko'rinisinde beriledi. Massiv bul image dep ataladi' ha'm document obektinin' tiykarlari'nan biri yesaplanadi'. WEB bettegi ha'r bir su'wret ta'rtip nomerine iye: birinshi su'wret 0 cifri', yekinshisi bolsa 1 ha'm tag'i' basqa si'yaqli' cifrlardi' aladi'. Usi' taqlitte birinshi su;wretke biz document.image[0] dep mu'ra'ja't yetiwimiz mu'mkin. HTML hu'jjettegi ha'r bir su'wret Image obekti wo'zinin' ani'q bir qa'siyetine iye, qaysi'dur Quartus II tilinen wog'an mu'ra'ja't yetiwin'iz mu;mkin. Ma'seleln, siz woni'n' qa'siyetlerinen width ha'm heightlar arqali' su'wrettin' wo'lshemin ani'qlawi'mi'z mu'mkin. Yag'ni'y document.image[0].width jazi'wi' arqali' WEB bettegi su'wrettin' ken'ligin ani'qlawi'n'i'z mu'mkin (noqatlarda). Baxi'tqa qarsi', barli'q su'wrettin' indekslari'n wo'zgertip turi'w qi'yi'n boladi', a;sirese wolar bir betin'izde jeterlishe ko'p bolsa. Usi' mashqala su'wretlerge wo'zinin' shaxsi'y ati'n belgilew arqali' da boladi'. Demek yeger siz su'wretti usi' teg*

*<img src = "imj.gif" name = "myimage" width = ""100" height="100"> arqali' kiritsen'iz wol jag'dayda siz wog'an document.myimage yaki document.images["myimage"] dep, jazi'w menen mu'ra'ja'r yetiwin'iz mu'mkin.* 

*Jan'a su'wretlerdi ju'klew*

*A'lbette bul siz qa'legen na'rse bolmasa da, WEB bette su'wret wo'lshemin qanday ali'wdi' bilip qoyg'an maqul. Buni'n' WEB bette su'wretler almasi'ni'wi'n ja'riye yetiwimiz kerek boladi' ha'm de buni'n' ushi'n bizge src atributi' kerek boladi'. <img> tegindegi jag'day si'yaqli' srcni'n' artibuti', keltirilgen su'wrettin' ma'nzilin saqlaydi'. Yendi siz Quartus IItin' 1.1 versiyasi'nda a'lleqashan WEB betke ju'klengen su'wretke jan'a address beriw imkaniyati'na iyesiz ha'm na'tiyjede su'wret WEB betke yeski adressti jan'a address penen almasti'rg'an halda ju'klenedi. Mi'sal ushi'n usi' jazi'wdi' ko'remiz:*

*<img src = "img1.gif" name = "Myimg" width = 100 height = 100>*

*Bul jerde img1.gif su'wret ju'klenedi ha'm Myimg ati'n aladi'. Na'wbettegi qatarda aldi'n'g'i' img1.gif su'wret a'lleqashan jan' img2.gif penen almasadi'.* 

*Documunet.MyImages.src = "img2.gif";*

*Bunda jan'a su'wret ha'r qashan da yeski su'wret wo'lshemin aladi' ha'm siz yendi woni'n' wo'lshemin wo'zlestire almaysi'z.*

#### *Su'wretlerdi yeskertiwshi ju'kleniwi*

*Bunday ha'reketlerimizdin' kemshiliklerinen biri boli'p, srcg'a jan'a address berilgennen son' wog'an sa'ykes su'wret ju'kleniw processi baslani'wi' yesaplanadi' ha'm wol aldi'nnan qi'li'nbag'anli'g'i' sebepli jan'a su'wret internet arqali' uzati'lg'ang'a shekem ha'm wo'z worni'na barg'ang'a shekem biraz waqi't wo'tedi. Ayri'm jag'daylarda bul mu'mkin, biraq bunday tez-tez toqtali'wlarg'a ko'niw mu'mkin yemes. Bul jag'day menen biz ne qi'li'wi'mi'z kerek? A'lbette, bul ma'selenin' sheshimi boli'p, su'wretlerdi yeskertiwshi ju'kleniwden paydalani'w yesaplanadi'.* 

*Buni'n' ushi'n bul jan'a Image obektin jarati'wi'mi'z kerek. Na'wbettegi qatarlardi' ko'rip shi'gami'z:* 

*HiddenImg = new Images();*

### *HiddenImg.sec = "img3.gif";*

*Birinshi qatarda jan'a Image obekti jarati'ladi. Yekinshi qatarda keyinshelik hiddenimg obekti ja'rdeminde sa'wlelenetug'i'n su'wret adressi ko'rsetiledi. Ko'rip wo'tkenimizdey, src atributi'ndag'i' jan;a address browserin usi' berilgen adressli su'wretti ju'klewge ma'jbu'r qi'ladi'. Soni'n' ushi'n, bizdin' mi'sali'mi'zdag'i' yekinshi Qatar wori'nlang'anda img2.gif su'wret ju'klene baslaydi'. Biraq HidddenImgni'n' wo'z ati'nan kelip shi'qqan halda ("jasi'ri'n su'wret") browser ju'kleniwi tamam qi'lg'annan son' ekranda su'wret payda bolmaydi'. Wol tek g'ana kompyuterdin' yadi'nda keying paydalani'w ushi'n saqlang'an boladi'. Ekrang'a su'wretti shi'g'ari'w ushi'n biz* 

*document.myImage.src = hiddenImg.src;*

*qatari'nan paydalanami'z, biraq yendi su'wret, yadtan da'rriw ali'nadi' ha'm ekranda sa'wlelenedi. Sol taqlitte biz su'wretti yeskertiwshi ju'kleniwdi basqardi'q.* 

*Siz ani'q bir ha'diysege reakciya si'pati'nda su'wretlerdin' almasi'wi'nan paydalang'an jag'dayda a'jayi'p na'tiyje ali'wi'n'i'z mu'mkin. Ma'selen, ti'shqansha ko'rsetkishi bettin' ani'q bir worni'na barg'anda su'wretti almasti'ri'wi'n'i'z mu'mkin. Na'wbettegi mi'salda a'piwayi' yetip t'shqansha ko'rsetkishi su'wretke jaylasti'ri'lg'ani'nda tekserip ko'rin' (uli'wma bunda siz yeger browserin'iz tek g'ana Quartus II 1.0 di qollap-quwatlaytug'i'n bolsa, halatlar haqqi'nda xabar alasi'z, bunnan quti'wi'wdi' keyinirek ko'rip shi'g'ami'z).*

*Qa'te! Ruxsat qi'li'nbag'an gipertekst obekti.*

*Usi' mi'saldi'n' da'slepki kodi' to'mendegi ko'riniste boladi':*

*<a href="#"* 

*onMouseOver="document.myImage2.src='img2.gif'"* 

*onMouseOut="document.myImage2.src='img1.gif'">*

*<img src="img1.gif" name="myImage2" width=160 height=50 border=0> </a>*

*Bunda na'wbettegi mashqalalar tuwi'li'wi' mu'mkin:*

- *Woqi'wshi' Quartus II 1.1 qollap-quwatlamaytug'i'n browserden paydalani'li'p ati'r*
- *2 – su'wret ju'kletilmegen*
- *Buni'n' ushi'n biz WEB bettegi ha'r bir su'wret ushi'n jan'a komandalar jazi'wi'mi'z kerek*
- *Biz sonday scriptke iye boli'wdi' qa'ler yedik, qaysi'dur woni' WEB betlerdin' ko'pshiliginde ja'ne ha'm ja'ne isletiw imkani' bolsa.*

*Yendi biz usi' mashqalalardi' sheshiwshi scriptti toli'q varianti'n ko'rip shi'g'ami'z. Bul script uzi'n bolg'anli'g'i'na qaramastan siz woni' bir jazi'p ali'wi'n'i'z benen usi' mashqalalar haqqi'nda qayg'i'rmaysi'z. Usi' script wo'zinin' i'qshamli'g'i'n saqlap qali'w ushi'n yeki sha'rtti ko'rip shi'g'i'w kerek:*

*<html> <head> <script language="Quartus II"> <!-- hide var browserOK = false; var pics;*

# *// -->*

## *</script>*

*<script language="Quartus II1.1">*

*<!-- hide*

 *browserOK = true;*

 *pics = new Array();*

## *// -->*

*</script> <script language="Quartus II"> <!-- hide var objCount = 0; function preload(name, first, second) { if (browserOK) { pics[objCount] = new Array(3); pics[objCount][0] = new Image(); pics[objCount][0].src = first; pics[objCount][1] = new Image(); pics[objCount][1].src = second; pics[objCount][2] = name;*

```
 objCount++;
```
 *}*

*}*

*function on(name){*

 *if (browserOK) {*

```
 for (i = 0; i < objCount; i++) {
```
 *if (document.images[pics[i][2]] != null)*

 *if (name != pics[i][2]) {* 

*document.images[pics[i][2]].src = pics[i][0].src;*

*} else {*

*document.images[pics[i][2]].src = pics[i][1].src;*

```
}
}
}
}
function off(){
if (browserOK) {
for (i = 0; i < objCount; i++) {
if (document.images[pics[i][2]] != null) 
document.images[pics[i][2]].src = pics[i][0].src;
```
*} } preload("link1", "img1f.gif", "img1t.gif"); preload("link2", "img2f.gif", "img2t.gif"); preload("link3", "img3f.gif", "img3t.gif"); // --> </script> <head> <body> <a href="link1.htm" onMouseOver="on('link1')" onMouseOut="off()"> <img name="link1" src="link1f.gif" width="140" height="50" border="0"></a> <a href="link2.htm" onMouseOver="on('link2')" onMouseOut="off()"> <img name="link2" src="link2f.gif" width="140" height="50" border="0"></a> <a href="link3.htm" onMouseOver="on('link3')" onMouseOut="off()">*

*}*

*<img name="link3" src="link3f.gif"* 

 *width="140" height="50" border="0"></a>*

*</body>*

*</html>*

*Berilgen script barli'q su'wretlerdi pics massivke jaylasti'ri'ladi'. Usi' massiv yen' da'slep shaqi'ri'lg'an preload () funkciyasi' ja'rdeminde jarati'ladi'. Preload () funkciyasi'n shaqi'ri'wshi' a'piwayi' g'ana to'mendegi ko'riniste boladi'.* 

*Preload ( " Link 1", " img1f.gif ", " img1f.gif ") ;*

*Bul soni' an'latadi', bul script serverden yeki img1.gif ha'm img2.gif su'wretlerdi ju'klewi kerek. Wolardan birinshisin ti'shqansha ko'rsetkishi su'wret maydani'na tu'spegende payda bolatug'i'n su'wret. Paydalani'wshi' ti'shqansha ko'rsetkishin su'wretke jaylasti'rsa, wol jag'dayda yekinshi su'wret payda boladi'. Preload () funkciyasi'n shaqi'ri'w bari'si'nda "link 1" so'zin birinshi argument si'pati'nda ko'rsetemiz ha'm WEB bettegi Image obektine aldi'nnan ju'klenetug'i'n yeki su'wretti berip qoyami'z. Yeger bizdin' mi'sali'mi'zda <body> bo'limin ko'rip shi'qsan'i'z sol link 1 ati' menen atalg'an su'wretti tabasi'z. Biz su'wretti WEB – bette payda yetiw ushi'n scriptti jazi'p ju'rmesten woni'n' ta'rtip nomerinen yemes ba'lkim woni'n' ati'nan paydalanami'z. On () ha'm off () funkciyalardi' yekewi de onMouseOver ha'm onMouseOut ha'diyselerdi qayta islew programmasi' qurali' shaqi'ri'ladi'. Image elemntinin' wo'zi MouseOver ha'm MouseOut ha'diyselerin wori'nlap bilmegeni ushi'n biz bul su'wreterdi mu'ra'ja't qi'li'wi'mi'z kerek. On () funkciyasi' ko'rsetilgen su'wretten basqasi'n da'slepki jag'dayda keltiriwdi ko'riwimiz mu'mkin. Keri jag'dayda da'rriw bir neshe su'wret su'wret belgilengen boli'p qaladi', soni'n' ushi'n buni' qi'li'w ju'da' za'ru'r.*

#### *Juwmaqlaw*

*Men bul kurs jumi'si'nan wo'zime ju'da' ko'plegem kerekli mag'li'wmatlardi' aldi'm. Atap aytqanda Ornatilg'an kompyuter sistemalarin toliq ha'm teren' u'yrenip shiqtim. Sonday – aq Quartus II da'stu'ri menen islewdi, onda alip barilatug'in jumislardi toliq u'yrenip shiqtim. Bul da'stu'rdin' ja'miyette qollaniliwi ha'm paydasi haqqinda da tu'siniklerge iye boldim. Al bu'gingi zamanag'o'y texnologiyalardin' rawajlaniwi ha'm de zamannin' talabi bizlerden elede jetilisken texnologiyalardi talap etpekte. Ornatilg'an sistemalar mine usi talapti qandiriwda girewli xizmet atqarip atir desek asira aytpag'an bolamiz. Solay eken bul texnologiyalardi u'yreniw ha'm olar u'stinde janaliqlar oylap tabiw biz jaslarg'a ju'klengen basli waziypa bolip esaplanadi. Bunday jaratilg'an imkaniyat ha'mde ju'klengen juwapkershilikli waziypa biz jaslardi tek ga'na alg'a umtilip, ilim ha'm bilim sirlarin elede teren'irek u'yreniwge iytermeleydi.*

*Aziz jaslar bu'gingi ku'ndegidey – elimizdin' erten'gi u'miti bolg'an jaslarg'a, u'lken itibar qaratilg'an bir zamanda biz jaslar oqiwdan, izleniwdenm ilim u'yreniwden, uliwma aytqanda jaratilg'an ju'da' u'lken imkaniyatlardan toliq ha'm duris paydalaniwdan toqtamawimiz ha'm g'ayratimizg'a – g'ayrat, ku'shimizge – ku'sh qosip, elimizdin' erten'gi keleshegin ulli qiliwg'a shin kewilden ha'reket etiwimiz sha'rt!!!*

# *Paydalani'lg'an a'debiyatlar*

*1.[https://www.google.com/webhp?sourceid=chrome](https://www.google.com/webhp?sourceid=chrome-instant&ion=1&espv=2&ie=UTF-8#q=SQL+server+dasturi)[instant&ion=1&espv=2&ie=UTF-8#q=SQL+server+dasturi](https://www.google.com/webhp?sourceid=chrome-instant&ion=1&espv=2&ie=UTF-8#q=SQL+server+dasturi)*

*2.<http://mti-edu.uz/entrance/retraining/abdmss>*

*3. http://library.ziyonet.uz/ru/book/*

*4.http://lessons.itportal.uz/mysql/mysql-tiplari-va-versiyatushunchasi/*

*5. <http://dastur.uz/>*

*6.https://www.google.com/webhp?sourceid=chromeinstant&ion=1&espv=2&ie=UTF-8#q=sql%20server%202012%20wiki*

*7. [https://ru.wikipedia.org/wiki/Microsoft\\_SQL\\_Server](https://ru.wikipedia.org/wiki/Microsoft_SQL_Server)*

*8. https://www.microsoft.com/ru-ru/download/details.aspx?id=29062*